# **Utilisation d'une tablette graphique Wacom**

- <https://www.wacom.com/fr-fr>
	- <http://101.wacom.com/UserHelp/fr/TOC/CTL-6100wl.html>
- [Prise en charge des tablettes graphiques sous Ubuntu](https://doc.ubuntu-fr.org/liste_tablettes_graphique)
	- modèles testés :
		- Wacom Bamboo Fun medium
		- Wacom Intuos M CTL-6100WL
- [Tablettes graphiques Wacom](https://doc.ubuntu-fr.org/wacom)
- [Linux Wacom project](https://linuxwacom.github.io/) <https://github.com/linuxwacom>
	- $\circ$  <https://github.com/linuxwacom/xf86-input-wacom>(+ wiki)
- [https://wiki.archlinux.org/index.php/wacom\\_tablet](https://wiki.archlinux.org/index.php/wacom_tablet)

## **Commandes**

### **Lister les périphériques**

xsetwacom --list devices

Pour une Wacom Intuos :

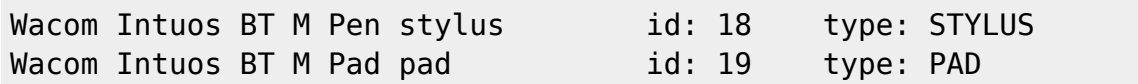

#### **Lister les paramètres**

xsetwacom --list parameters

Pour une Wacom Intuos :

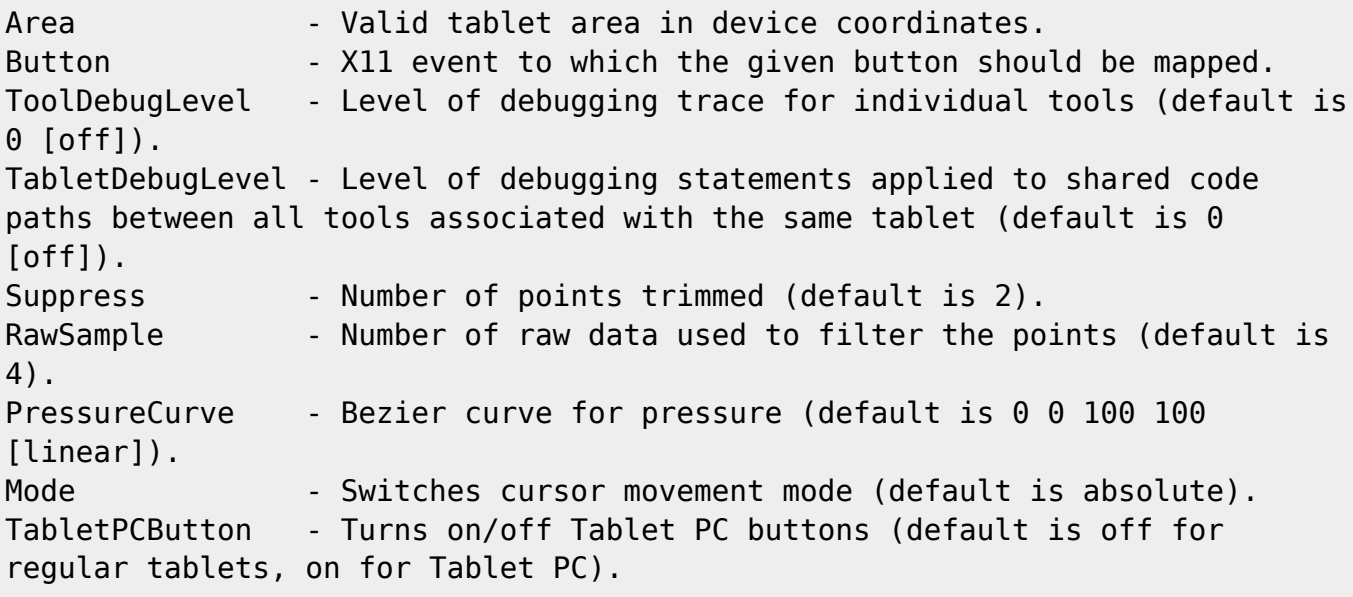

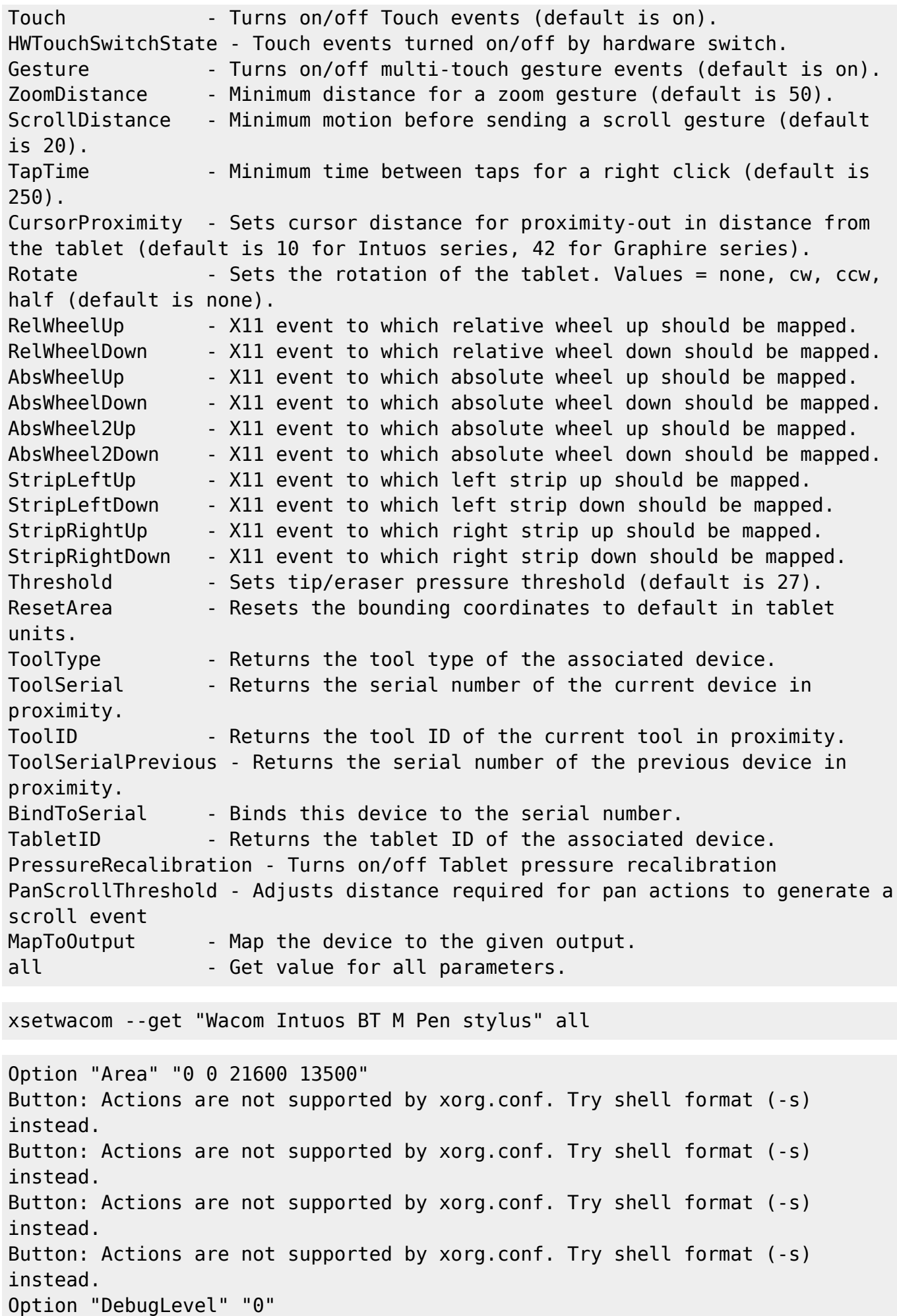

Option "CommonDBG" "0" Option "Suppress" "2" Option "RawSample" "4" Option "PressCurve" "0 0 100 100" Option "Mode" "Absolute" Option "TPCButton" "off" Option "Touch" "off" Property 'Wacom Hardware Touch Switch' does not exist on device. Option "Gesture" "off" Option "ZoomDistance" "0" Option "ScrollDistance" "0" Option "TapTime" "250" Property 'Wacom Proximity Threshold' does not exist on device. Option "Rotate" "none" Property 'Wacom Wheel Buttons' does not exist on device. Property 'Wacom Wheel Buttons' does not exist on device. Property 'Wacom Wheel Buttons' does not exist on device. Property 'Wacom Wheel Buttons' does not exist on device. Property 'Wacom Wheel Buttons' does not exist on device. Property 'Wacom Wheel Buttons' does not exist on device. Property 'Wacom Strip Buttons' does not exist on device. Property 'Wacom Strip Buttons' does not exist on device. Property 'Wacom Strip Buttons' does not exist on device. Property 'Wacom Strip Buttons' does not exist on device. Option "Threshold" "26" Option "Serial" "0" Option "PressureRecalibration" "on" Option "PanScrollThreshold" "1300" xsetwacom --get "Wacom Intuos BT M Pad pad" all Property 'Wacom Tablet Area' does not exist on device. Button: Actions are not supported by xorg.conf. Try shell format (-s) instead. Button: Actions are not supported by xorg.conf. Try shell format (-s) instead. Button: Actions are not supported by xorg.conf. Try shell format (-s) instead. Button: Actions are not supported by xorg.conf. Try shell format (-s) instead. Option "DebugLevel" "0" Option "CommonDBG" "0" Option "Suppress" "2" Option "RawSample" "4" Property 'Wacom Pressurecurve' does not exist on device. Option "Mode" "Absolute" Property 'Wacom Hover Click' does not exist on device. Option "Touch" "off" Property 'Wacom Hardware Touch Switch' does not exist on device. Option "Gesture" "off" Option "ZoomDistance" "0"

Option "ScrollDistance" "0" Option "TapTime" "250" Property 'Wacom Proximity Threshold' does not exist on device. Property 'Wacom Rotation' does not exist on device. RelWheelUp: Actions are not supported by xorg.conf. Try shell format (-s) instead. RelWheelDown: Actions are not supported by xorg.conf. Try shell format (-s) instead. AbsWheelUp: Actions are not supported by xorg.conf. Try shell format (-s) instead. AbsWheelDown: Actions are not supported by xorg.conf. Try shell format (-s) instead. AbsWheel2Up: Actions are not supported by xorg.conf. Try shell format (-s) instead. AbsWheel2Down: Actions are not supported by xorg.conf. Try shell format (-s) instead. StripLeftUp: Actions are not supported by xorg.conf. Try shell format (-s) instead. StripLeftDown: Actions are not supported by xorg.conf. Try shell format (-s) instead. StripRightUp: Actions are not supported by xorg.conf. Try shell format (-s) instead. StripRightDown: Actions are not supported by xorg.conf. Try shell format ( s) instead. Option "Threshold" "0" Option "Serial" "0" Property 'Wacom Pressure Recalibration' does not exist on device. Option "PanScrollThreshold" "13"

#### **Modifiers**

xsetwacom --list modifiers

21 modifiers are supported: ctrl ctl control lctrl rctrl meta lmeta rmeta alt lalt ralt shift lshift rshift super lsuper

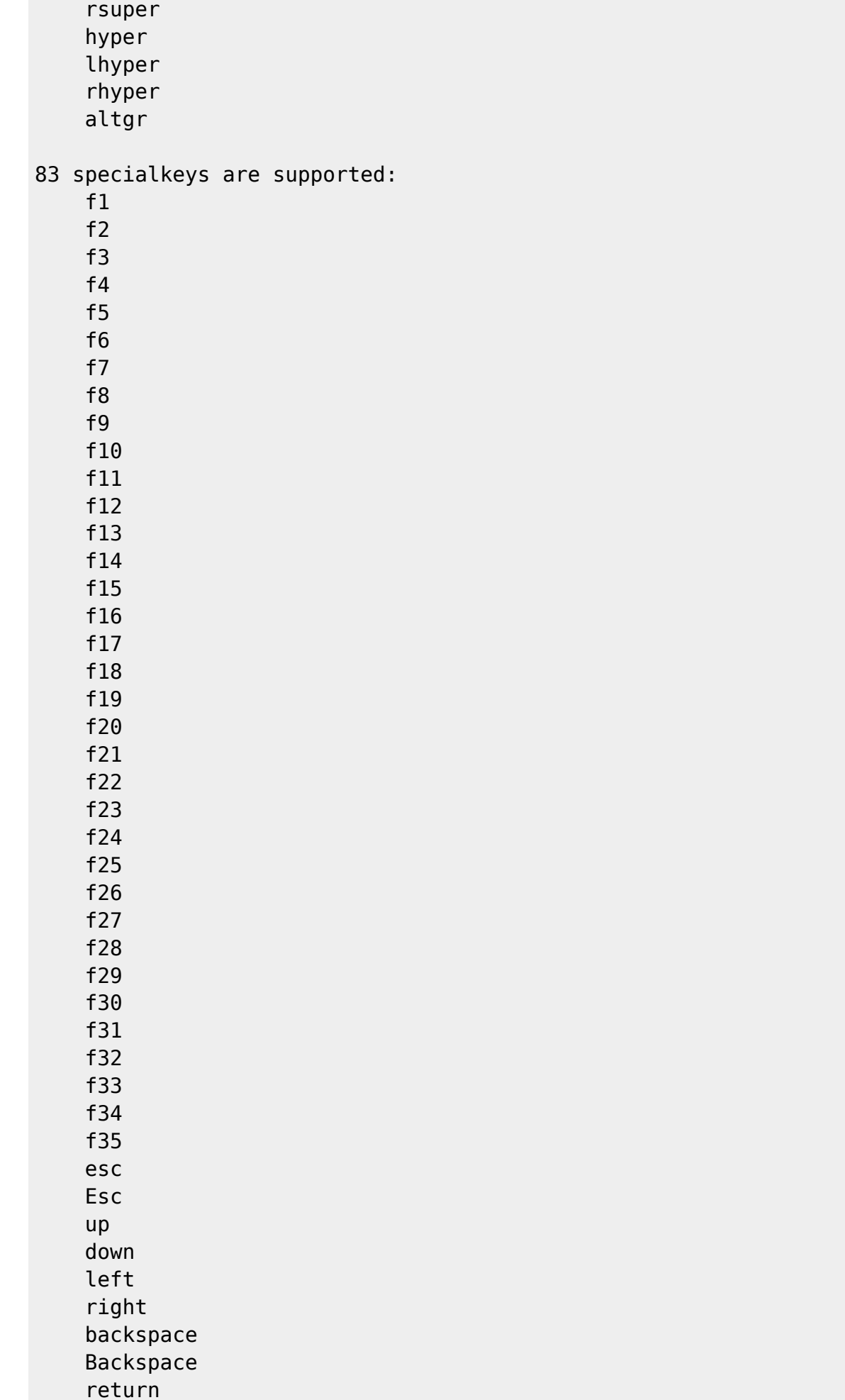

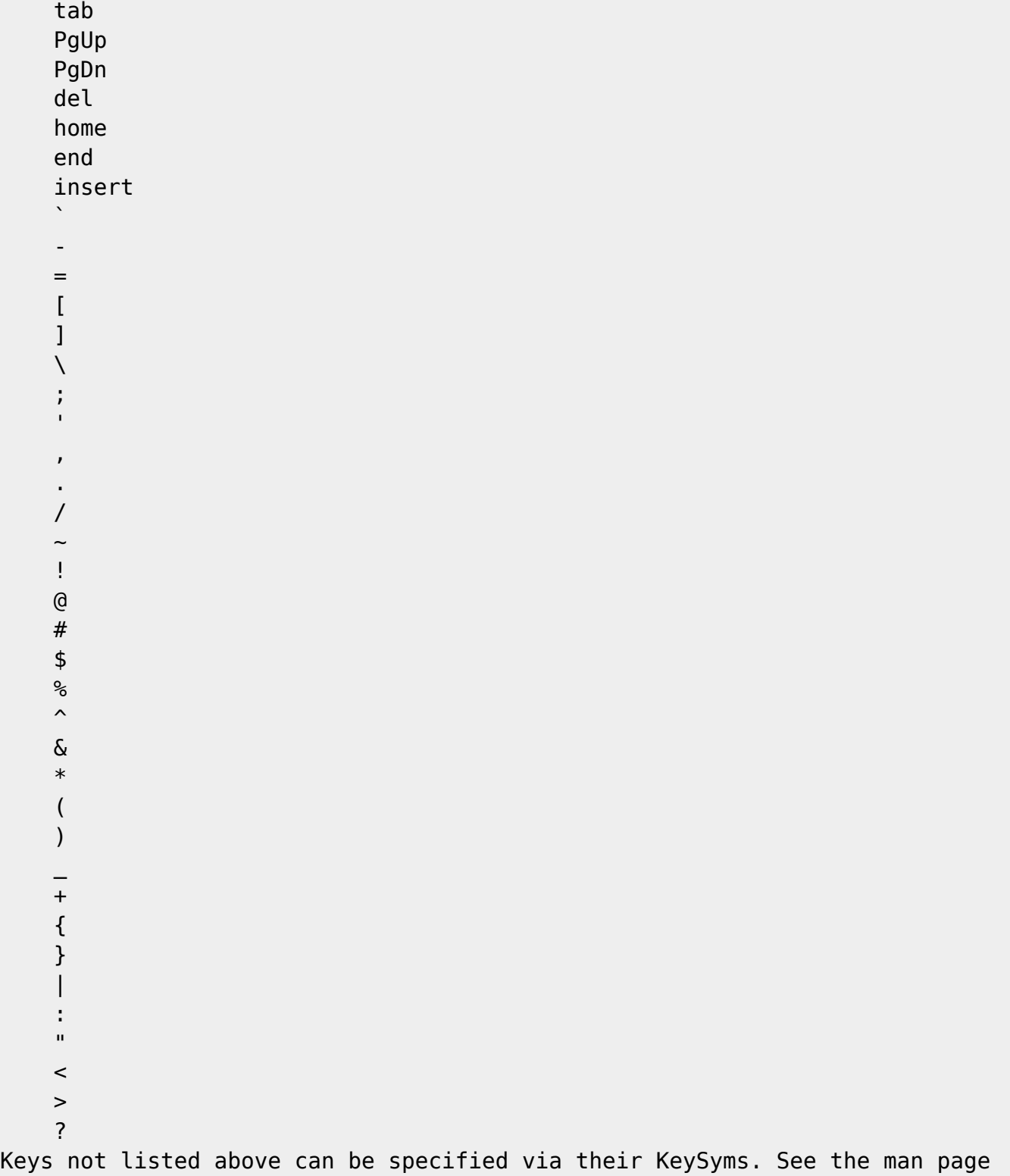

for details.

### **Choix du mode absolu/relatif**

Il peut être utile de travailler en mode relatif ou absolu, en utilisant par exemple une de ces commandes :

xsetwacom set "Wacom BambooFun 4x5 Pen stylus" mode Relative xsetwacom set "Wacom BambooFun 4x5 Pen stylus" mode Absolute

https://dvillers.umons.ac.be/wiki/ Printed on 2025/03/14 11:23

xsetwacom set "Wacom Intuos BT M Pen stylus" mode Relative xsetwacom set "Wacom Intuos BT M Pen stylus" mode Absolute

From:

<https://dvillers.umons.ac.be/wiki/> - **Didier Villers, UMONS - wiki**

Permanent link: **<https://dvillers.umons.ac.be/wiki/floss:wacom?rev=1592472983>**

Last update: **2020/06/18 11:36**

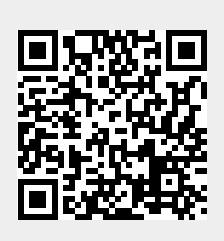